# **INTRODUCTION and HISTORY**

- *•* The National Library of Medicine™ (NLM™) has been indexing the biomedical literature, since 1879, to help provide health professionals access to information necessary for research, health care, and education.
- Beginning in the 1960s, NLM's computer-based Medical Literature Analysis and Retrieval System (MEDLARS®) has allowed rapid access to a vast store of references to biomedical information.
- MEDLARS is still used for preparing bibliographic printed publications, such as, *Index Medicus*®, the monthly subject/author guide to biomedical literature. *Index Medicus* began in 1880 as the *Index Catalog of the Library of the Surgeon General's Office*.

**MEDLINE** is the National Library of Medicine's premier bibliographic database containing citations and author abstracts from over 4,000 biomedical journals published in the United States and in other countries.

- **•** MEDLINE currently contains over 10 million references dating back to 1966.
- New material is added weekly.
- **•** Over 80% of the citations are published in the English Language.
- Over 80% of the citations are included with the published abstract.
- The scope of MEDLINE includes such diverse topics as microbiology, delivery of health care, nutrition, pharmacology and environmental health. The categories covered in MEDLINE include everything from anatomy, organisms, diseases, psychiatry, psychology and the physical sciences.

**PREMEDLINE™** is a database designed to allow access to citations while they are undergoing the process of being indexed for MEDLINE.

- MEDLINE's in-process database providing basic citation information and abstracts before the citation is assigned controlled vocabulary subject headings.
- The citation then proceeds to NLM's quality assurance staff to be checked for errors.
- Citations are removed from PREMEDLINE once they have been promoted to MEDLINE.

# **MEDLINE - Basic Bibliographic Citation**

One MEDLINE citation represents one journal article and is composed of fields that provide specific information (Title, Author, Language, etc.) about the journal article. The following information is generally provided:

- **•** Title of the journal article
- Names of the Authors (up to 25 authors may appear on a MEDLINE record)
- **•** Abstract published with the article
- **•** Controlled Vocabulary Search Terms (MeSH headings)
- Journal Source Information
- **•** First Author Affiliation
- **•** Language in which the article was published
- Publication Type (description of the type of article, e.g., Review, Letter, etc.)

Sample MEDLINE citations from the National Library of Medicine's PubMed and Internet Grateful Med retrieval systems follow.

# **PubMed MEDLINE citation:**

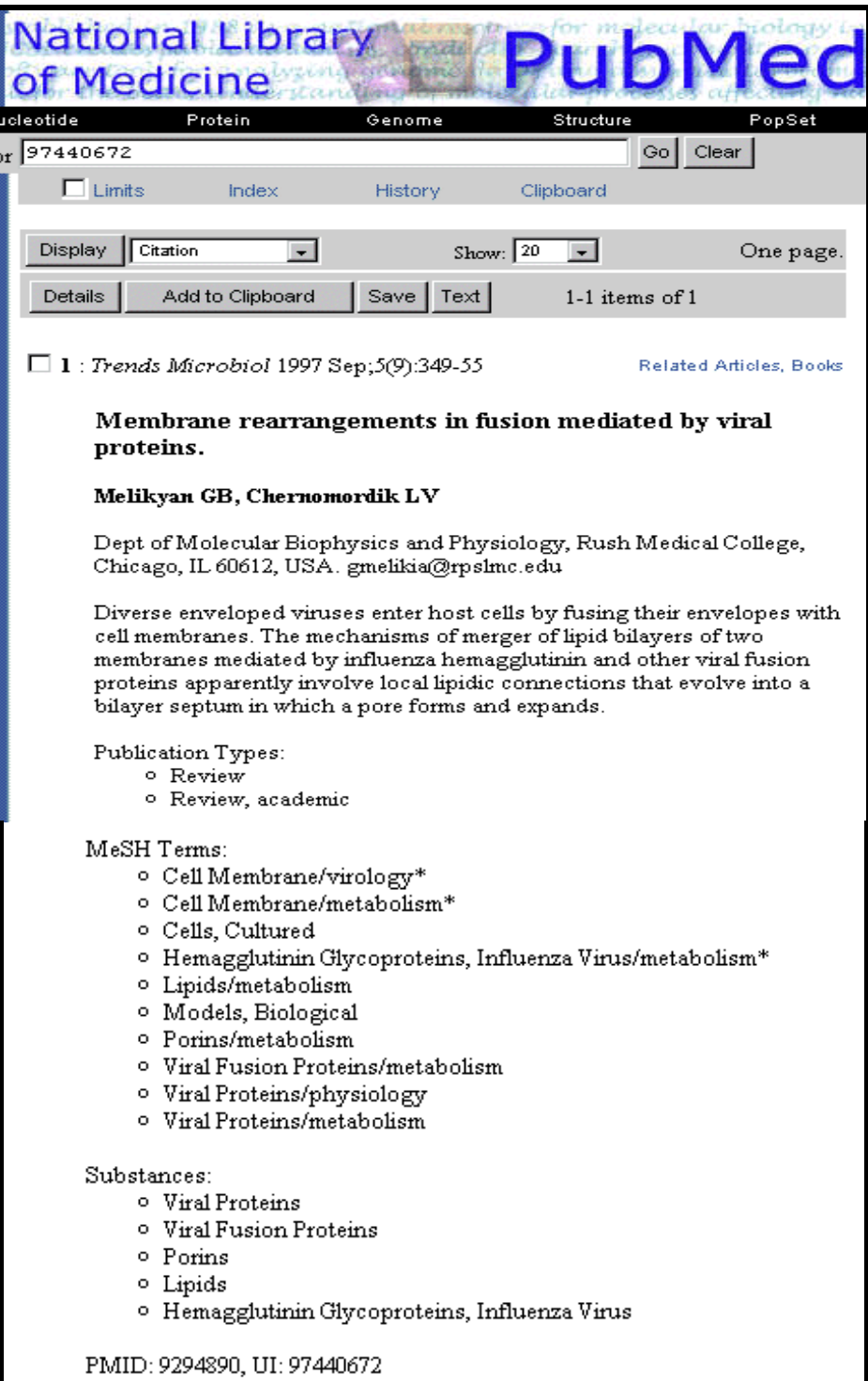

# **Internet Grateful Med MEDLINE citation:**

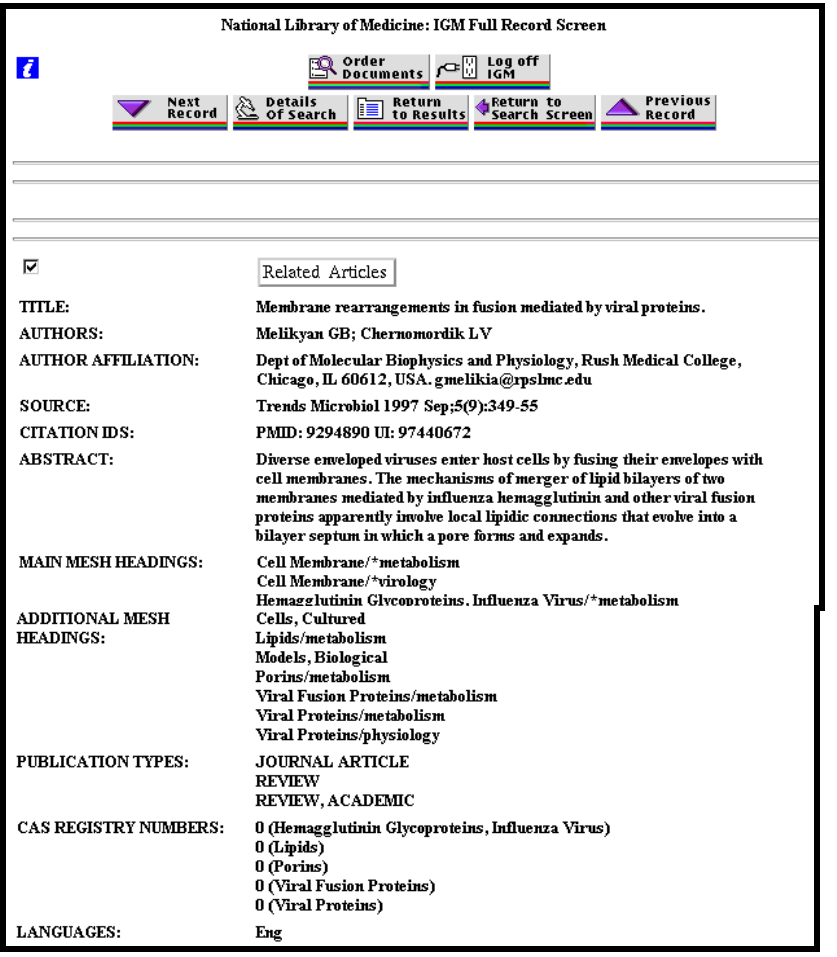

# **Free MEDLINE Searching**

- Introduced on June 26, 1997
- Available through the NLM Web Site: **http://www.nlm.nih.gov**
- From NLM Web site, click on the **MEDLINE** link on the right and then choose either of two interfaces: **PubMed** and **Internet Grateful Med**

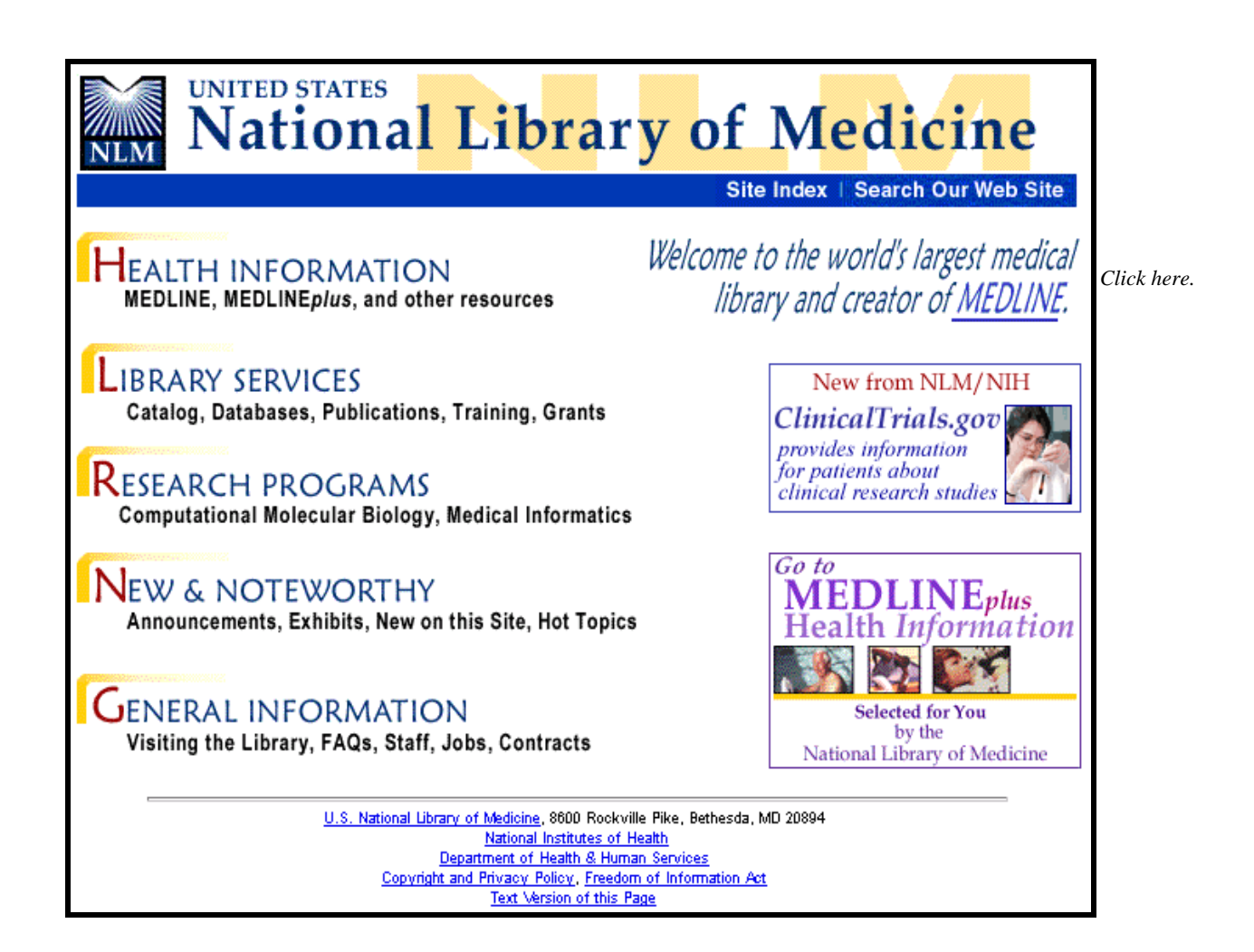

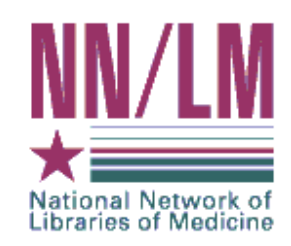

# **The National Network of Libraries of Medicine®**

Medical libraries throughout the United States are joined together in a network. The purpose of the National Network of Libraries of Medicine (NN/LM®) is to provide health science practitioners, investigators, educators, and administrators in the United States with timely, convenient access to biomedical and health care information resources.

- **•** The network is administered by the National Library of Medicine.
- **•** It consists of eight Regional Medical Libraries (major institutions under contract with the National Library of Medicine), more than 140 Resource Libraries (primarily at medical schools), and some 4,500 Primary Access Libraries (primarily at hospitals).
- **•** The Regional Medical Libraries administer and coordinate services in the network's eight geographical regions.

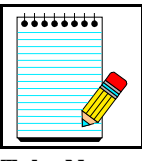

NN/LM Web Site: **http://www.nnlm.nlm.nih.gov**

Toll-free phone number: **1-800-338-7657**

**Take Note:**

# **Document Delivery**

**Loansome Doc**® offers full-text document ordering. This feature is part of both PubMed and Internet Grateful Med.

**DOCLINE**® is the computerized interlibrary loan system that is the foundation for Loansome Doc.

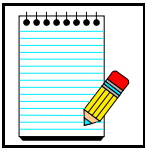

More information on Loansome Doc and DOCLINE may be found on factsheets found at the NLM Web Site:

**Take Note:**

**Loansome Doc**: www.nlm.nih.gov/pubs/factsheets/loansome\_doc.html **DOCLINE**: www.nlm.nih.gov/pubs/factsheets/docline.html

# *NLM Technical Bulletin*

- A bi-monthly newsletter published for NLM online searchers.
- The *NLM Technical Bulletin* keeps searchers apprised of:
	- changes and enhancements to NLM retrieval systems
	- changes to MeSH vocabulary
	- tips for searching
- The *Technical Bulletin* is published electronically on the NLM Web site. Its URL is: **http://www.nlm.nih.gov/pubs/techbull/tb.html**

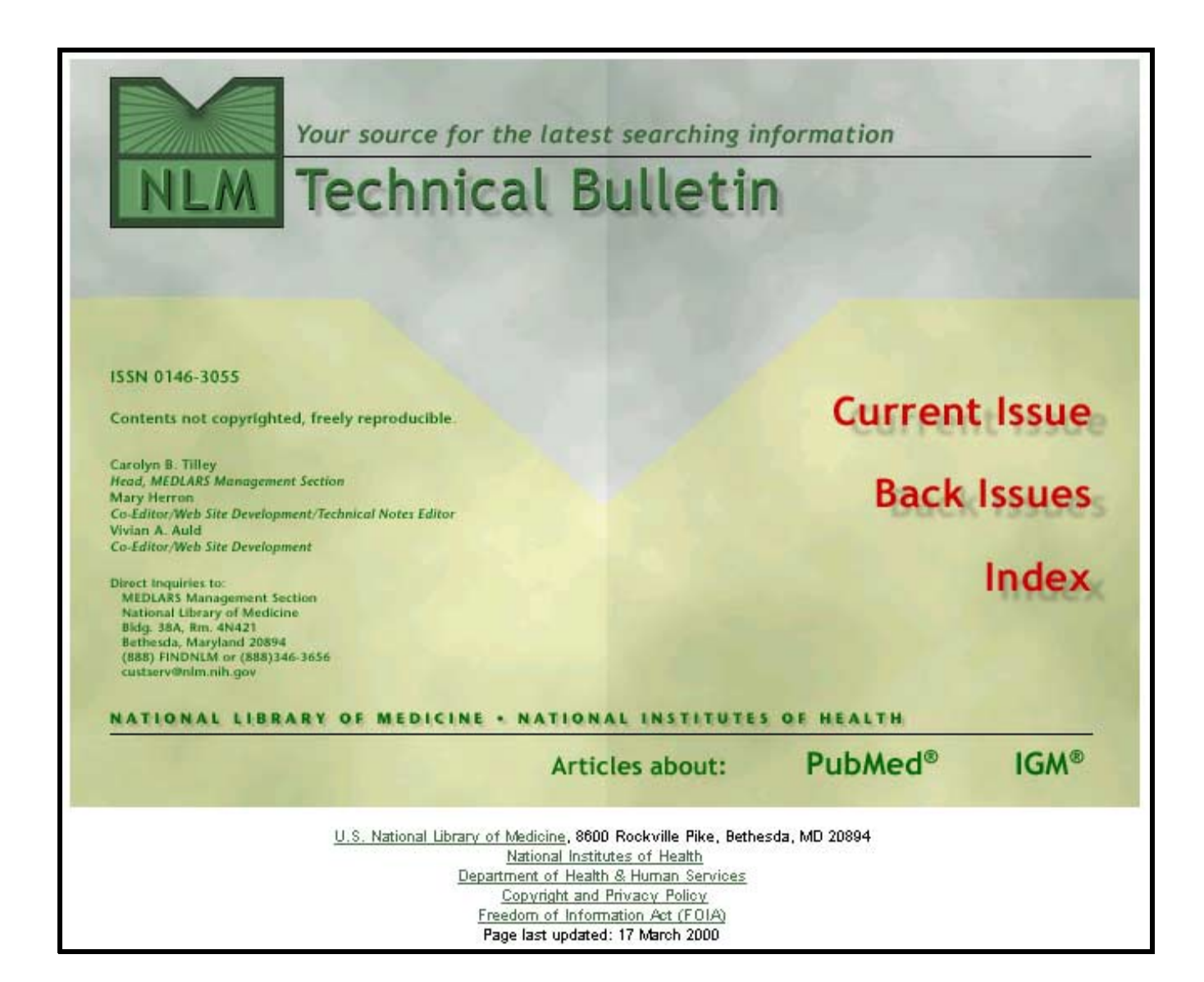

# **Consumer Information**

- On October 22, 1998 NLM launched a consumer health home page called **MEDLINE***plus***®**
- It was designed to direct consumers to resources containing information that will assist this group of users to research their health questions.
- The pages are designed for educational use only and are not intended to replace advice from a health professional.
- These pages provide a carefully selected list of resources, not a comprehensive catalog.

Click on the **MEDLINE***plus* image on the right-hand side of the NLM home page:

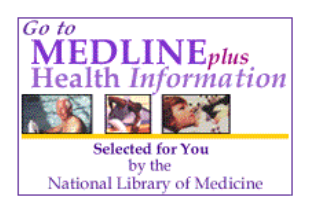

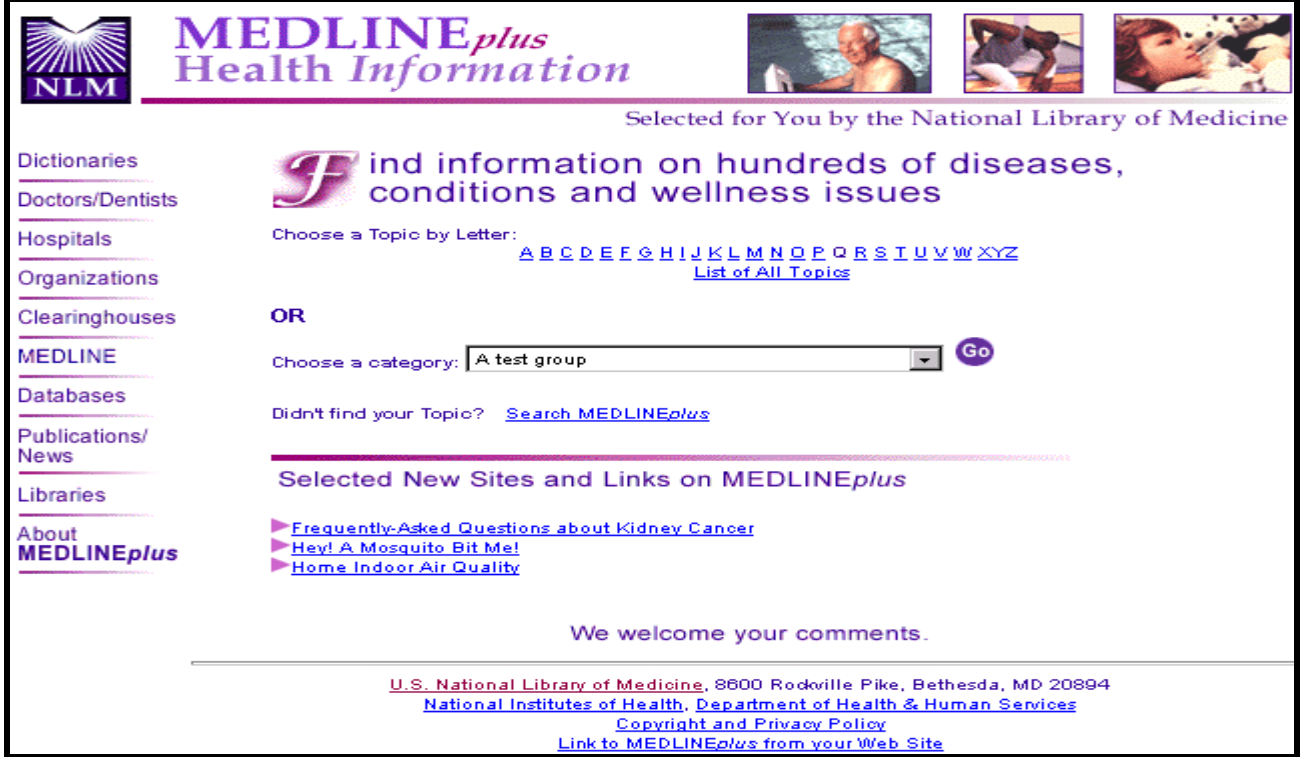

## **NLM Customer Service**

Contact NLM if you need assistance or have questions about NLM's products or services.

E-mail **custserv@nlm.nih.gov** Toll-Free Phone **1-888-FINDNLM** (1-888-346-3656) Monday-Friday 8:30 AM - 9:00 PM ET Saturday 10:00 AM - 5:00 PM ET (closed Sundays & Federal holidays)

Click on **General Information**; then click on **Contact NLM** in the tool bar area:

You will be taken to this screen:

Contact NLM | Site Index | Search Our Web Site | NLM Home

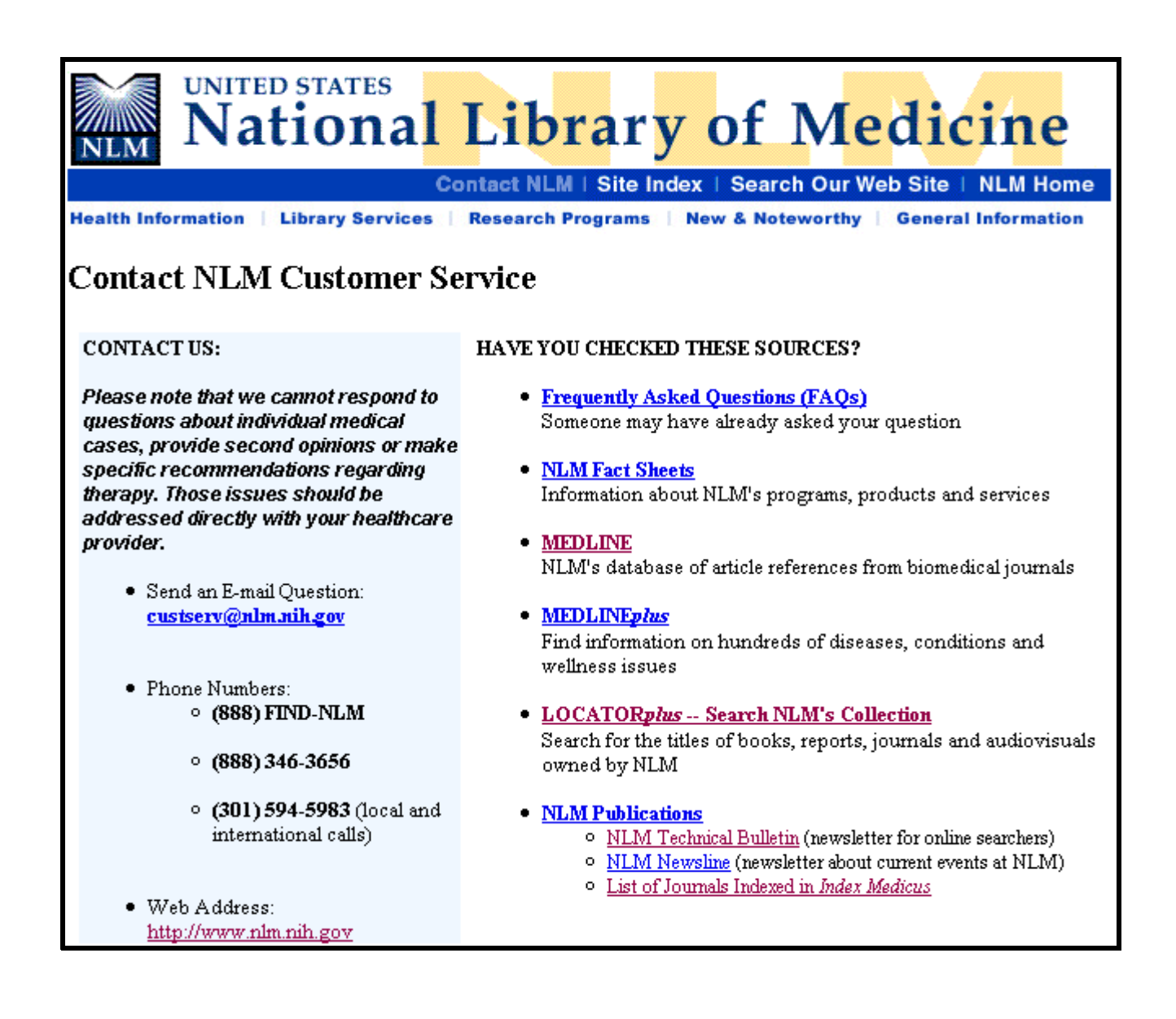

# **Subscribe to New Files Mailing List**

Use this mailing list to remind you when new information has been added to the NLM Web site. For example:

- When articles have been added to the *NLM Technical Bulletin* Web site
- When the training manuals have been revised
- Other important NLM announcements and events

Go to **http://www.nlm.nih.gov/nn.html** *or*

Click on **New and Noteworthy** from the NLM home page. Scroll down to **Subscribe to the New Files Mailing List** under **New on this Site**.

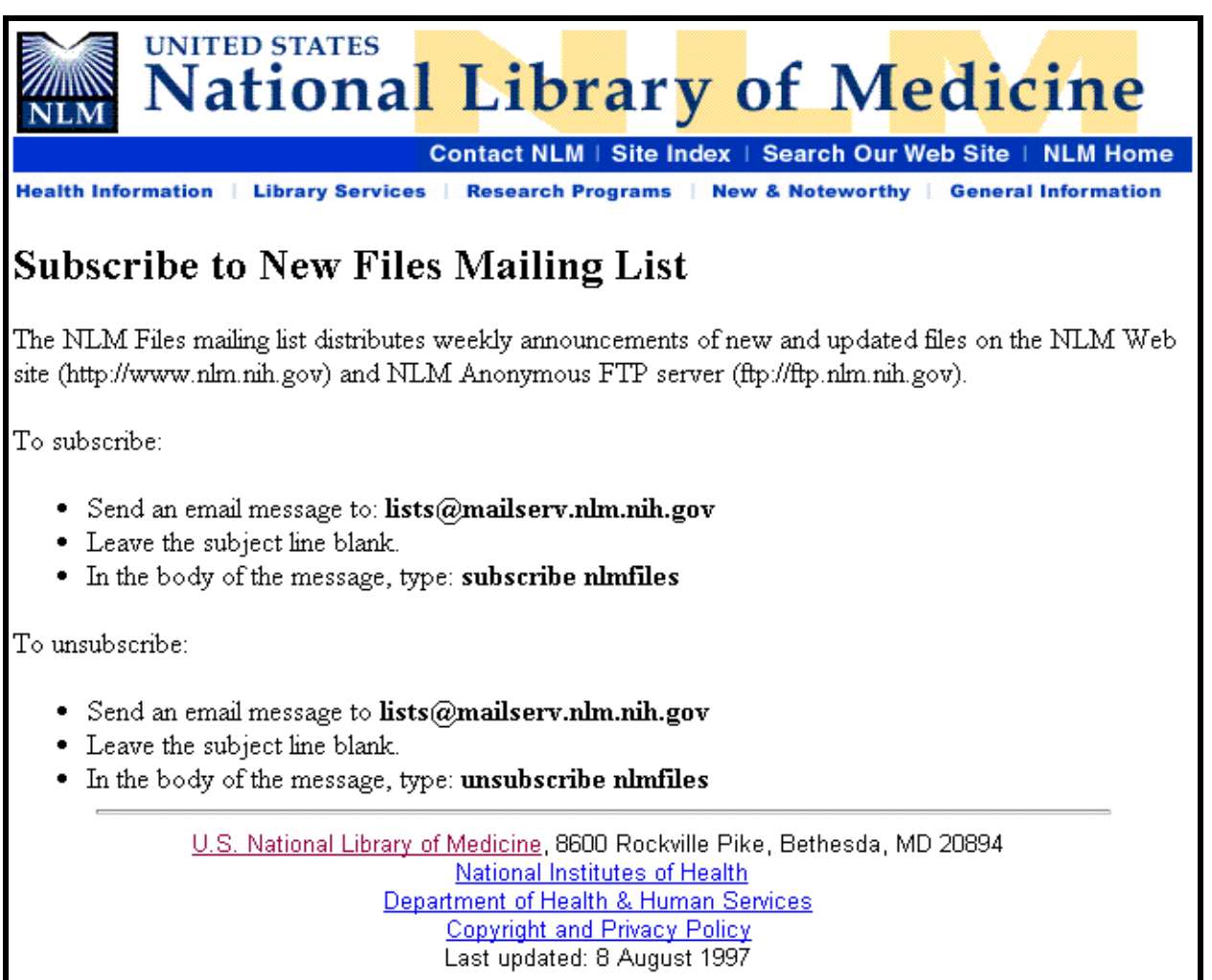

# **Medical Subject Headings (MeSH) Vocabulary**

## **What is MeSH?**

- Acronym for **Medical Subject Headings**
- Authority list for subject analysis of biomedical literature at NLM
- Used for indexing journal articles for *Index Medicus,* MEDLINE and also used for cataloging books and audiovisuals
- The MeSH controlled vocabulary is a distinctive feature of MEDLINE
- Used by searchers
- Revised annually
- MeSH gives uniformity and consistency to the indexing of the biomedical literature
- MeSH is similar to key words on other systems
- MeSH terms are arranged in a hierarchial categorized manner called the MeSH Tree **Structures**

Examples of MeSH Headings:

- 
- Body Weight Dental Cavity Preparation Radioactive Waste
- 
- Kidney Self Medication Brain Edema
- -

# **MeSH Publications**

Medical Subject Headings (MeSH) are found in three NLM publications:

*Medical Subject Headings - Annotated Alphabetic MeSH Medical Subject Headings - Tree Structures Permuted Medical Subject Headings*

## *Medical Subject Headings - Annotated Alphabetic MeSH*

- Lists all 18,000+ headings and synonyms
- Includes annotations.
- **•** Republished each year to include the addition of new MeSH terms.

## *Medical Subject Headings - Tree Structures*

- Each MeSH heading in the *Annotated MeSH* has at least one alphanumeric string known as a tree number, which is listed immediately below the heading.
- The *Medical Subject Headings Tree Structures* publication lists each MeSH heading represented by its tree number(s) as it exists in the MeSH hierarchy.
- The trees are a hierarchial rearrangement of the MeSH terms, from the most general term to the most specific term in one or more of the following 15 subject categories:
- A Anatomy
- B Organisms
- C Diseases
- D Chemicals and Drugs
- E Analytical, Diagnostic, and Therapeutic Techniques and Equipment
- F Psychiatry and Psychology
- G Biological Sciences
- H Physical Sciences
- I Anthropology, Education, Sociology and Social Phenomenon
- J Technology, Industry, Agriculture
- K Humanities
- L Information Science
- M Named Groups
- N Health Care
- Z Geographicals

## *Permuted Medical Subject Headings*

- Alphabetic index that lists each significant word that appears in every MeSH heading.
- Indented under each word, is a list of all the MeSH headings and cross-references in which that word appears.
- Often considered to be the"gateway" to NLM's medical vocabulary.
- Assists locating MeSH headings if only one word of the subject is known
- Expedites locating a multi-word MeSH heading by using a common word from that MeSH heading
- Provides another source to consult when you are searching for an unfamiliar or complicated topic.

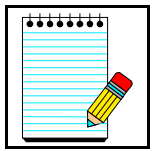

**Ordering information** is available at: **http://www.nlm.nih.gov/mesh/pubs.html**

**Take Note:**

# **Using the MeSH Publications**

## *Medical Subject Headings - Annotated Alphabetic List***: Interpreting a MeSH Heading Annotation**

```
Family Planning
       N2.421.143.401+
       /legis: consider also FAMILY PLANNING POLICY CATALOG: 
       /geog /form
       68; BIRTH CONTROL was see under CONTRACEPTION 1975, 
       was see under FAMILY PLANNING 1968-74, was heading 1963-67
       use FAMILY PLANNING to search BIRTH CONTROL 1966-75
       see related
           Contraception
       X Birth Control
       X Planned Parenthood
       XR Contraception
       XR Population Control
1
2
3
```
## **LEGEND**

- 1 The MeSH heading, also called the "descriptor," is the first entry of the annotation.
- 2 The number beneath the MeSH heading is the tree number. Tree numbers indicate the location of the MeSH heading in the tree structure listed in the *Medical Subject Headings - Tree Structures* publication. The "+" following the tree number indicates that more specific headings are listed beneath this MeSH heading within that tree.
- 3 The *Indexing Annotation* provides a brief informative note for the guidance of the indexer and searcher.

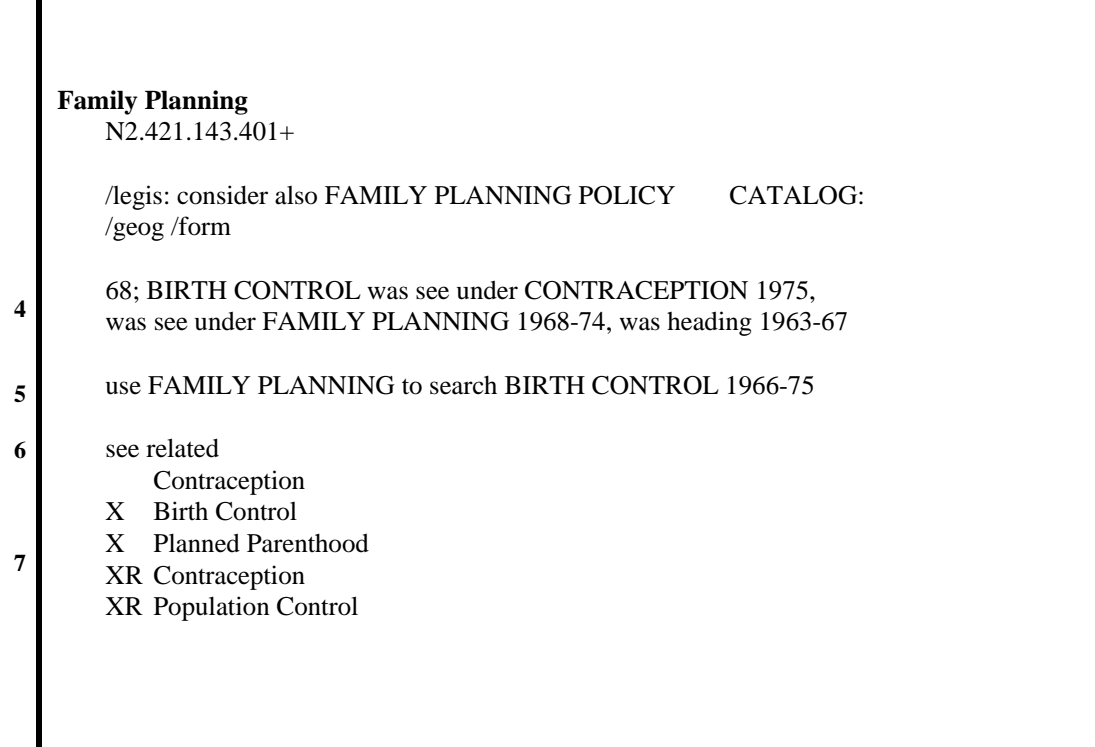

- 4 The *History Note* gives brief information regarding the year the MeSH heading was introduced and any changes over the years. If no date is given, the heading was a MeSH heading before 1965. Many MeSH entries have been changed over the years. Parentheses around a date indicate how far back that term can be used to search the concept.
- 5 The *Online Note* provides information for online searchers.
- 6 See related additional heading(s) suggested for consideration in selecting search terms.

consider also - roots of other terms to consider.

- 7 *Cross References* appear at the bottom of the annotation, listing related terms to consider when searching.
	- X "See References" are synonyms for the MeSH heading; sometimes referred to as a entry terms; think of X as a "=" sign.
	- XR "See Related" references are additional MeSH headings to consider for your search strategies.

# **Indexing with MeSH Headings**

- The NLM indexers examine articles and assign the most specific MeSH heading(s) appropriate to describe each major concept discussed.
- When there is no single specific MeSH heading for a concept, the indexer will use the closest, more general MeSH heading available.
- The indexer will assign as many MeSH headings as appropriate to cover the topics of the article (generally 5 to 15).
- The NLM indexing staff indexes directly onto a computer screen.
- Information the indexer provides includes:

topic of article age group of population studied human vs. animal studies male vs. female studies type of article (e.g., Review article)

## Article Title:

Membrane rearrangements in fusion mediated by viral proteins.

## Abstract:

Diverse enveloped viruses enter host cells by fusing their envelopes with cell membranes. The mechanisms of merger of lipid bilayers of two membranes mediated by influenza hemagglutinin and other viral fusion proteins apparently involve local lipidic connections that evolve into a bilayer septum in which a pore forms and expands.

## MeSH Terms:

Cell Membrane/virology\* Cell Membrane/metabolism\* Cells, Cultured Hemagglutinin Glycoproteins, Influenza Virus/metabolism\* Lipids/metabolism Models, Biological Porins/metabolism Viral Fusion Proteins/metabolism Viral Proteins/physiology Viral Proteins/metabolism

**Subheading**s further describe a particular aspect of a MeSH heading.

Subheading definitions appear in the introductory pages of the *Annotated MeSH*.

Asterisks (\*) indicate MeSH concepts that are the *main* points (3-4 on average).

You can limit your search to articles where a particular concept is the main point.

# **Subheading Explosions**

- Related subheadings have been grouped together in hierarchies.
- This allows you to search using a grouping called a subheading explosion.
- An inverted triangle beside a subheading in the *Annotated MeSH* indicates that a subheading is available as an explosion:

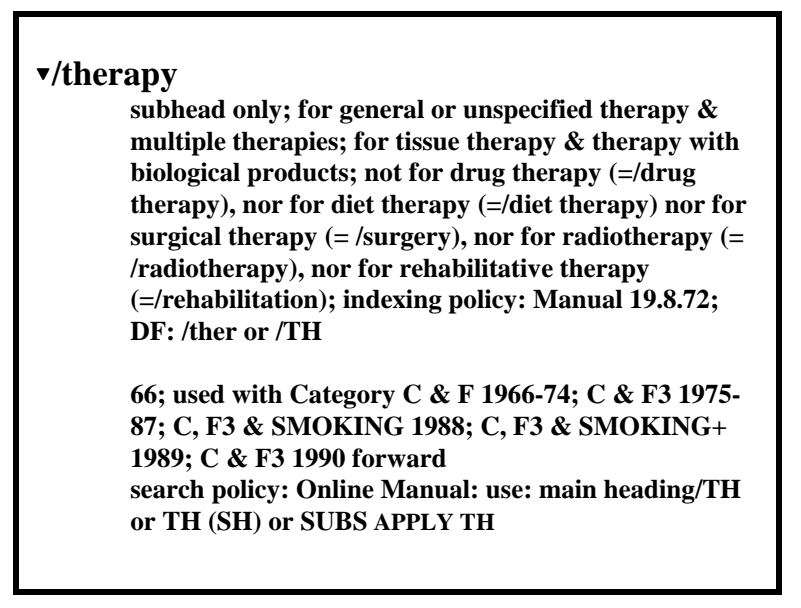

• Not all subheadings have been placed in these groupings - some do not logically fit.

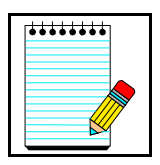

A listing of subheading explosions appears in the introductory pages of *Annotated MeSH* and on the following pages of this workbook.

**Take Note:**

# **SUBHEADINGS**

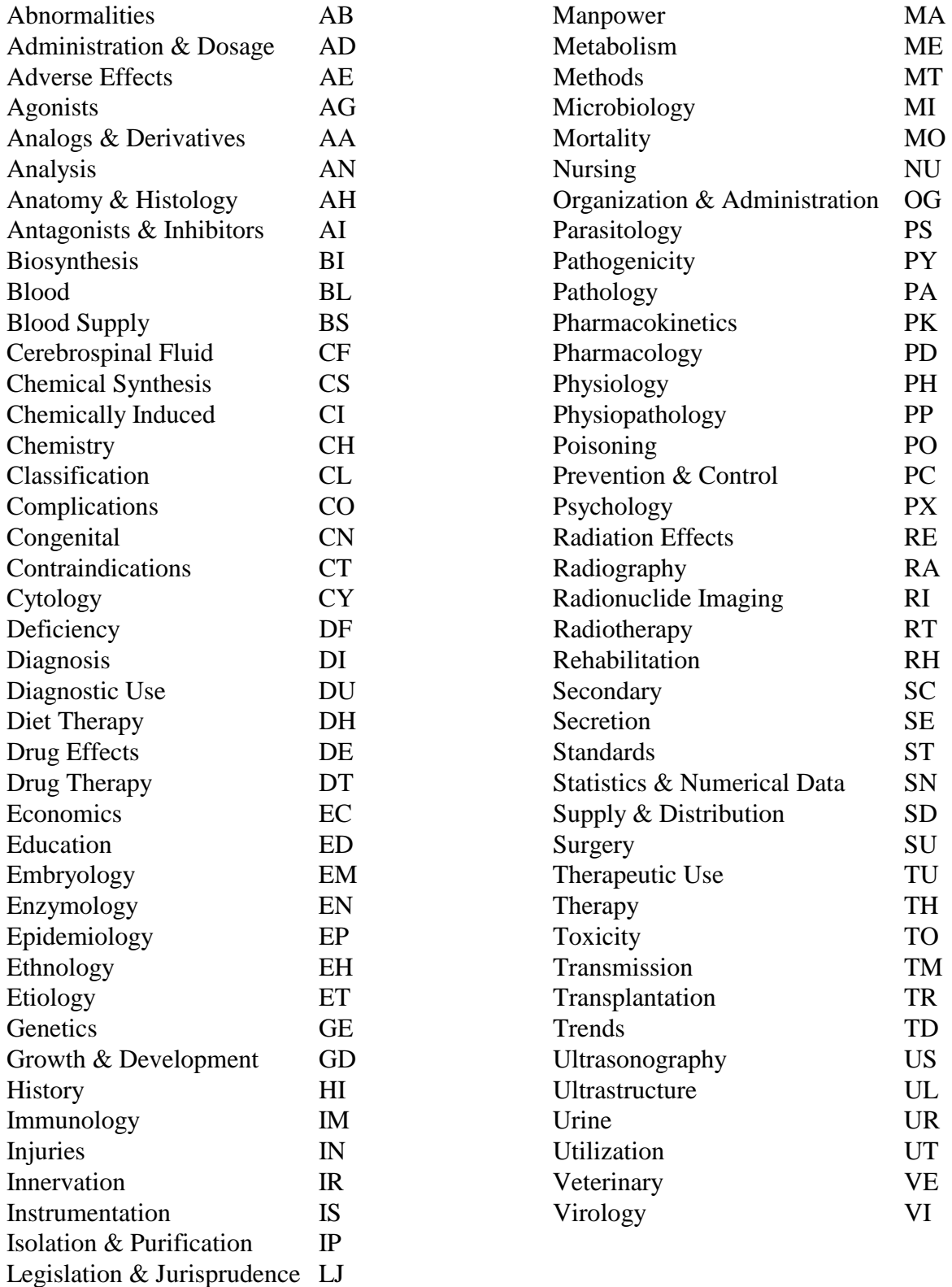

# **Families of Subheading Explosions**

### **adverse effects etiology physiology**

blood embryology biosynthesis cerebrospinal fluid genetics blood isolation & purification immunology cerebrospinal fluid urine microbiology deficiency

### **anatomy & histology** parasitology parasitology pharmacokinetics

cytology physiopathology physiopathology physiopathology physiopathology physiopathology pathology **metabolism** secretion ultrastructure biosynthesis

agonists urine utilization analogs & derivatives antagonists & inhibitors **microbiology surgery** chemical synthesis virology transplantation

pathology drug therapy drug therapy radiography **pharmacology** nursing

poisoning chemically induced genetics secondary immunology **analysis** congenital metabolism blood supply transmission urine

abnormalities cerebrospinal fluid epidemiology innervation deficiency deficiency ethnology enzymology mortality

**complications complication organization & admin therapeutic use** secondary economics execution of administration & dosage legislation & jurisprudence adverse effects **cytology** manpower contraindications manpower pathology standards poisoning poisoning ultrastructure supply & distribution trends **therapy diagnosis** utilization diet therapy

radionuclide imaging administration & dosage prevention & control ultrasonography adverse effects radiotherapy radiotherapy poisoning rehabilitation **embryology** toxicity toxicity surgery abnormalities agonists agonists transplantation antagonists & inhibitors **epidemiology** contraindications ethnology diagnostic use mortality pharmacokinetics

toxicity complications growth & development virology enzymology

## embryology blood **statistics & numer data**

**chemistry chemistry** pharmacokinetics supply & distribution

# **Pharmacological Action Explosions**

Every chemical MeSH heading has been assigned one or more headings which describe its pharmacological action (PA).

 Beginning in 1996, indexers add the appropriate pharmacological action MeSH heading as well as the specific chemical MeSH heading to a citation when the action of the chemical is being discussed in the article.

## **Example:**

Here are the pharmacological actions established for the MeSH Heading, ASPIRIN:

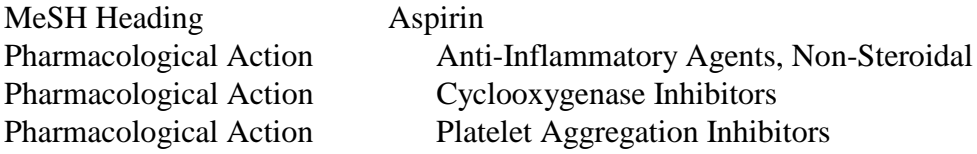

 A citation to an article that discusses **aspirin used as an anti-inflammatory agent** will be assigned both

Aspirin Anti-Inflammatory Agents, Non-Steroidal

 A citation to an article that discusses **aspirin used to inhibit blood clotting** will be assigned both

Aspirin Platelet Aggregation Inhibitors The *Tree Structures* do not include each chemical under the Pharmacological Action MeSH headings.

- To allow searching on groups of chemicals, tables of chemicals with specific pharmacologic actions were created (see example below).
- These exploded headings can be used to retrieve citations indexed for a specific pharmacological action as a class of chemicals as well as articles discussing chemicals which perform that pharmacological action.
- An alphabetic list of the Pharmacological Action Explosions may be found in the front pages of the *Tree Structures.* This alphabetic listing additionally shows each chemical under the Pharmacological Action Pre-Explosion.

Example of a Pharmacological Action Pre-Explosion from the introductory pages of the *Tree Structures*:

## **Platelet Aggregation Inhibitors**

- Alprostadil **Aspirin** Dipyridamole Disintegrins Epoprostenol Iloprost Ketanserin Mopidamol Procainamide Ticlopidine Trapidil
- An alphabetic list of chemicals with assigned pharmacological action headings also may be found in the front pages of the *Tree Structures*:

## **Aspirin**

Anti-Inflammatory Agents, Non-Steroidal Cyclooxygenase Inhibitors Platelet Aggregation Inhibitors

# **Chemical Name of Substance**

- Indicates the preferred name for a chemical or drug; may also be a MeSH heading.
- Available on records added to MEDLINE since mid-1980.
- May be a multiply-occurring field.

# **CAS Registry Number/EC Number**

- Unique 5- to 9-digit number in hyphenated format representing either the Chemical Abstracts number or the E.C. number from the Enzyme Nomenclature.
- Appears only on records added to MEDLINE since mid-1980.
- May be a multiply-occurring field.

# **Age Group MeSH Headings**

These are MeSH headings which specify the age of human subjects that are discussed in the article:

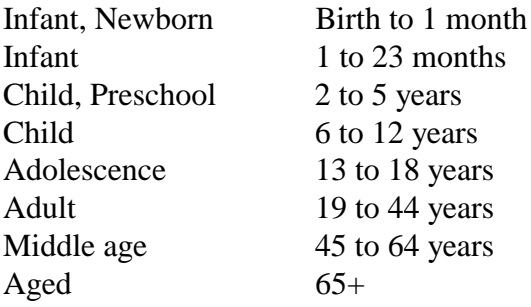

# **Publication Types**

- Publication Types describe the type of material being indexed.
- The most common type is Journal Article. Other Publication Types include:
	- Clinical Trial Comment Practice Guidelines Retracted Publication Retraction of Publication Review Twin Study
- A list of Publication Types, along with definitions, appears in the introductory pages of the *Annotated MeSH*.
- Publication Types also appear in the main body of the *Annotated MeSH*.

## **MeSH Browser**

- Allows you to look through the MeSH vocabulary to see if there is a MeSH term for a particular concept.
- Gives you access to the database of NLM's vocabulary terms. You will *not* be searching or retrieving MEDLINE records.

# **Where is it?**

• The MeSH browser is introduced on this page of NLM's site:

http://www.nlm.nih.gov/mesh/meshhome.html

- The link to the current MeSH browser (http://www.nlm.nih.gov/mesh/99MBrowser.html) is provided.
- A fuller description of this tool may be found at: (http://www.nlm.nih.gov/mesh/mbinfo.html).

## **What can I search?**

- The Browser allows you to search the 3 types of MeSH records:
	- 1. MeSH Headings (Descriptors)
	- 2. Supplementary Concept Records (formerly known as Supplementary Chemical Records)
	- 3. Qualifers (Subheadings) terms

## **How do I search?**

- The initial MeSH Browser screen, shown on the next page, presents two ways of finding the MeSH term for a concept.
	- 1. You can work down (navigate) from the top of the tree
	- 2. Enter a term or root to be searched.

# **Navigate from the top of the tree**

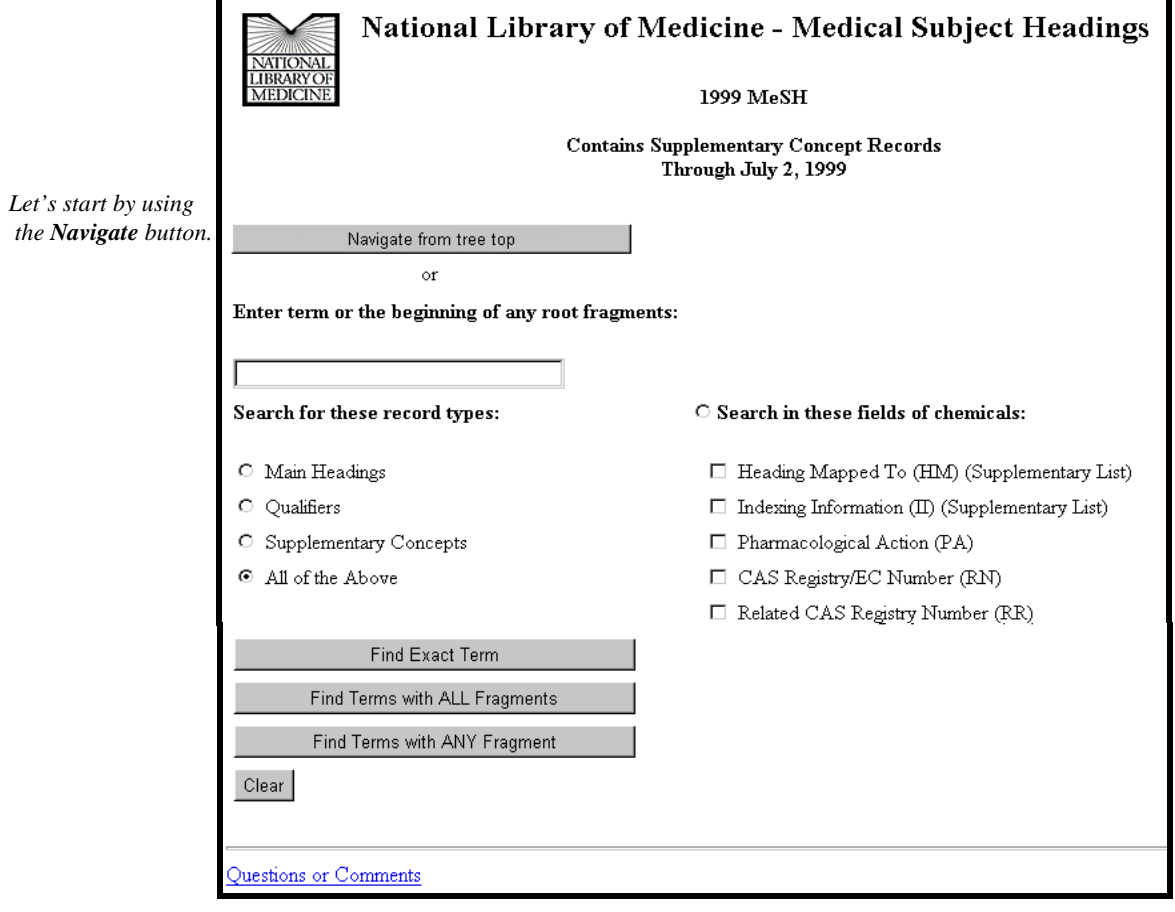

The first level shows the fifteen broad categories in MeSH:

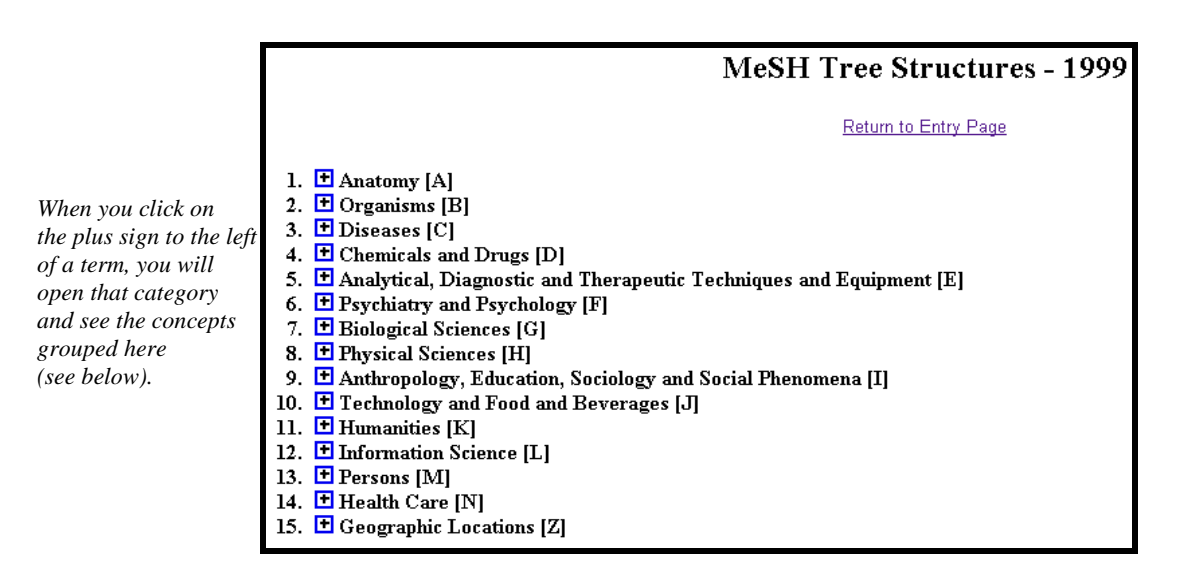

Beginning at this level you can select a term and see detailed information about that concept, or continue down, or branch out.

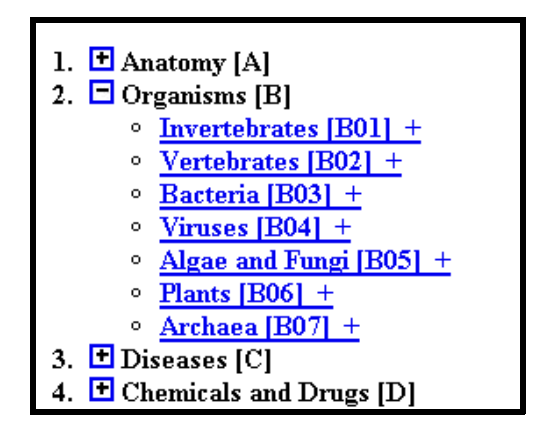

If you click on a term you will go to a page that shows the positions of the hierarchy or tree in which the term is placed.

At the top of this page a record provides information about the term.

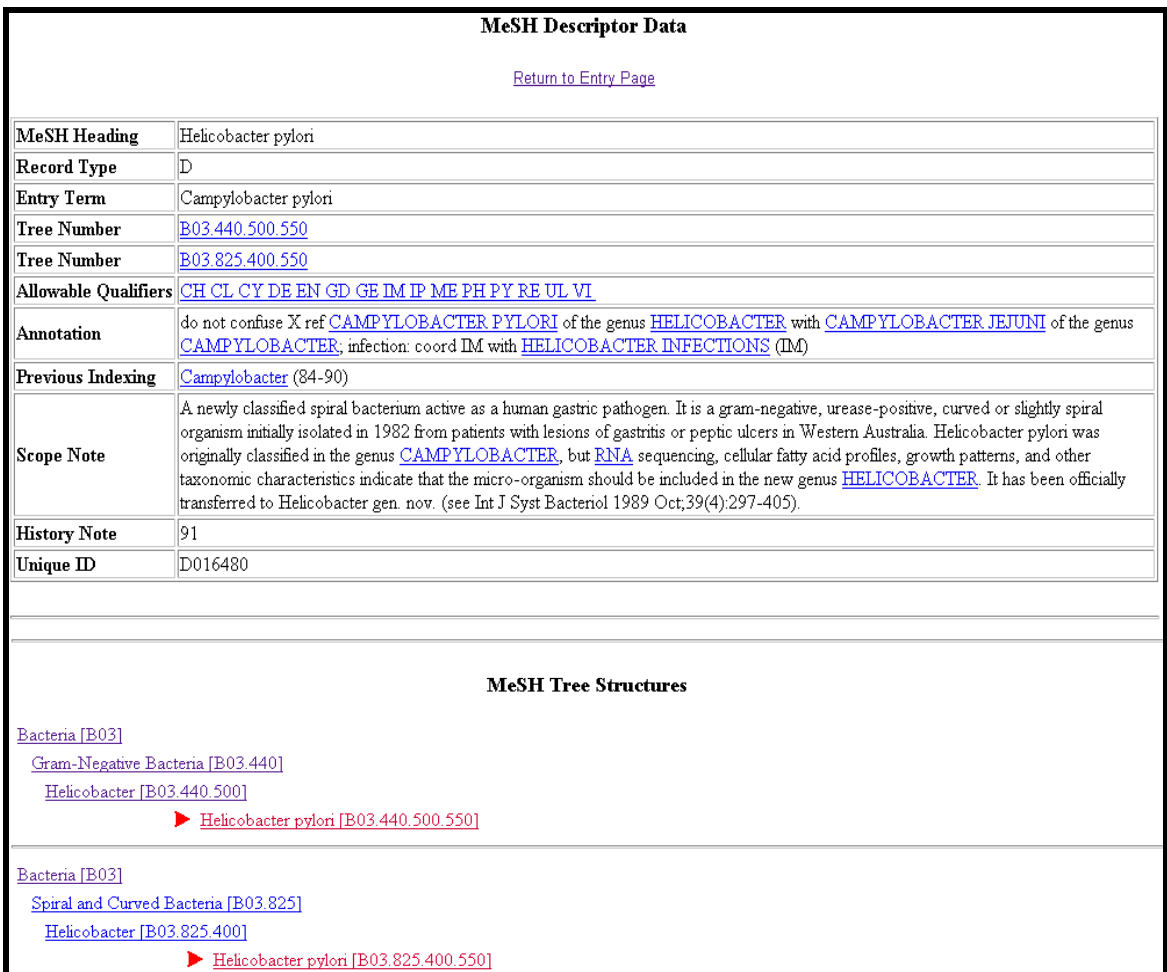

## The data in a **MeSH Descriptor Record** may include:

- The MeSH Heading used for the concept.
- The Record Type: D for Main (MeSH) Headings
- Entry Term: Synonyms or concepts included by this term.
- Tree Number: The place holder(s) in the numbered hierarchy
- Allowable Qualifiers: Subheadings that are logical in combination with this term.
- See Also: Related terms that may be of interest
- Entry Combination: Conversion rules for Descriptors and Qualifers
- Annotation: Guidelines for indexers and searchers
- Previous Indexing: Terms that may have been used to index this concept in the years prior to the year that this term was introduced.
- Scope Note: An explanation or definition of this concept to help in understanding it's usage as an index term.
- History Note: The year this concept was introduced into MeSH. Includes historical changes over time.
- Unique ID: A unique number assigned for internal use. MeSH Heading UIs start with the letter D (for Descriptor) e.g., D001419

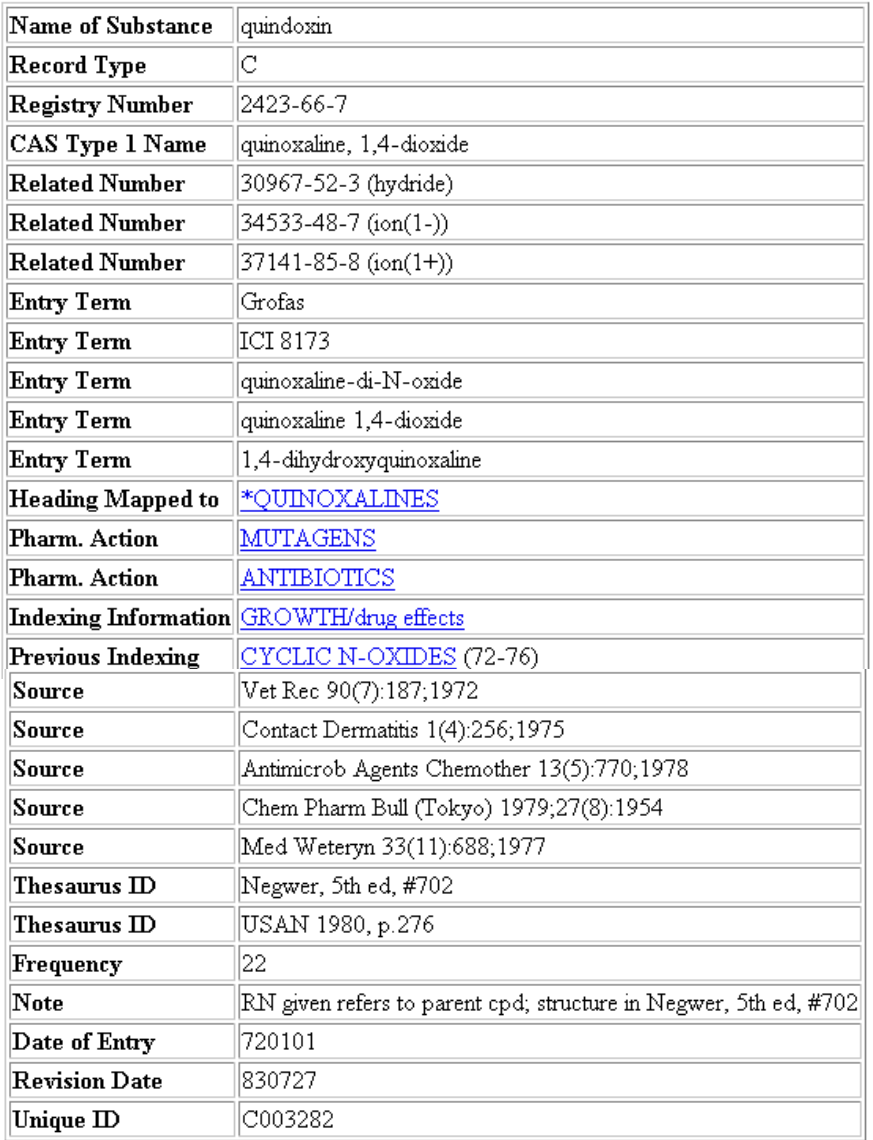

# **Supplemental Concept Record**

# **See next page for details.**

## The data in a **Supplemental Concept record** may include:

- Name of Substance: For example: quindoxin
- Record Type: C for Supplemental Concepts
- Registry Number: For example: 2423-66-7
- CAS Type 1 Name: The systematic name of a chemical which defines its structure, e.g., quinoxaline, 1,4-dioxide
- Related Number: A unique number assigned to chemicals by the Chemical Abstract Service, or a code for enzymes assigned by the Commission on Biological Nomenclature. Related Number: Registry Numbers for salts and/or stereoisomers as well as it's relation to the "parent" chemical.
- Entry Term: Synonyms that can be used for searching this concept.
- Heading Mapped to: The Descriptor used for indexing this chemical in MEDLINE.
- Pharm. Action: An action of a drug or chemical as reported in the literature, e.g., MUTAGENS; ANTIBIOTICS
- Indexing Information: Other MeSH terms that an indexer should consider using. Previous Indexing: MeSH terms used before the current descriptor became available, and also terms removed from the HM field over time.
- Source: Citations to articles in which the chemical has been identified, e.g., Contact Dermatitis 1(4):256;1975
- Thesaurus ID: An authoritative reference where the chemical is listed, e.g., USAN 1980, p.276
- Frequency: The number of times the chemical has been identified in MEDLINE journals.
- Note: RN given refers to parent cpd; structure in Negwer, 5th ed, #702
- Date of Entry: The date (YYMMDD) the record was added to the system.
- Revision Date: The date (YYMMDD) of the last major revision to this record.
- Unique ID, beginning with "C" for Supplementary Chemical Concept, e.g., C003282

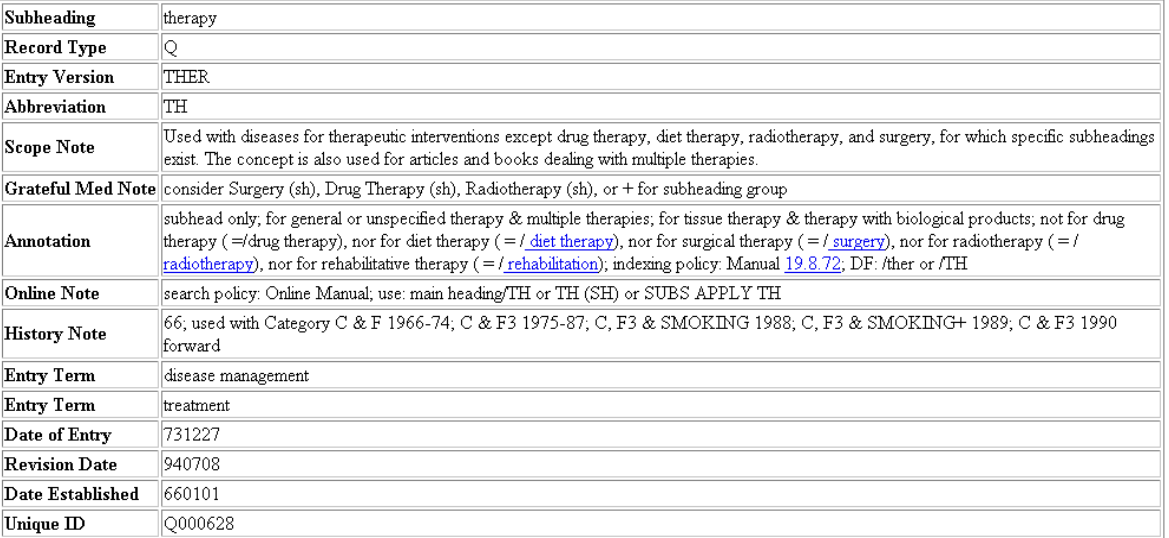

## **MeSH Qualifier (subheading) record**

The data in a **MeSH Qualifier (subheading) record** includes:

- Subheading: The name of the qualifier, e.g., therapy
- Record Type: Q for qualifiers.
- Entry Version: Another way of entering this term for indexers, e.g., THER
- Abbreviation: A short form for this term, e.g., TH
- Scope Note: Instructions to the indexers and catalogers about the use of this term.
- Annotation: Description of what the use of this term implies. Includes when not to use the term.
- Online Note: Information helpful for searchers
- History Note: The year, e.g., 66; the subheading was introduced along with changes over time.
- Entry Term: Synonyms for use
- Date of Entry: The date (YYMMDD) the record was added to the system.
- Revision Date: The date (YYMMDD) of the last major revision to this record.
- Date Established: The date (YYMMDD) the qualifier was established.
- Unique ID: A unique number assigned for internal use. Qualifier UIs start with the letter Q, e.g., Q000628.

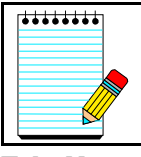

Use the **Return to Entry Page** link to go back to the Browser's initial screen.

**Take Note:**

# **Enter a specific term**

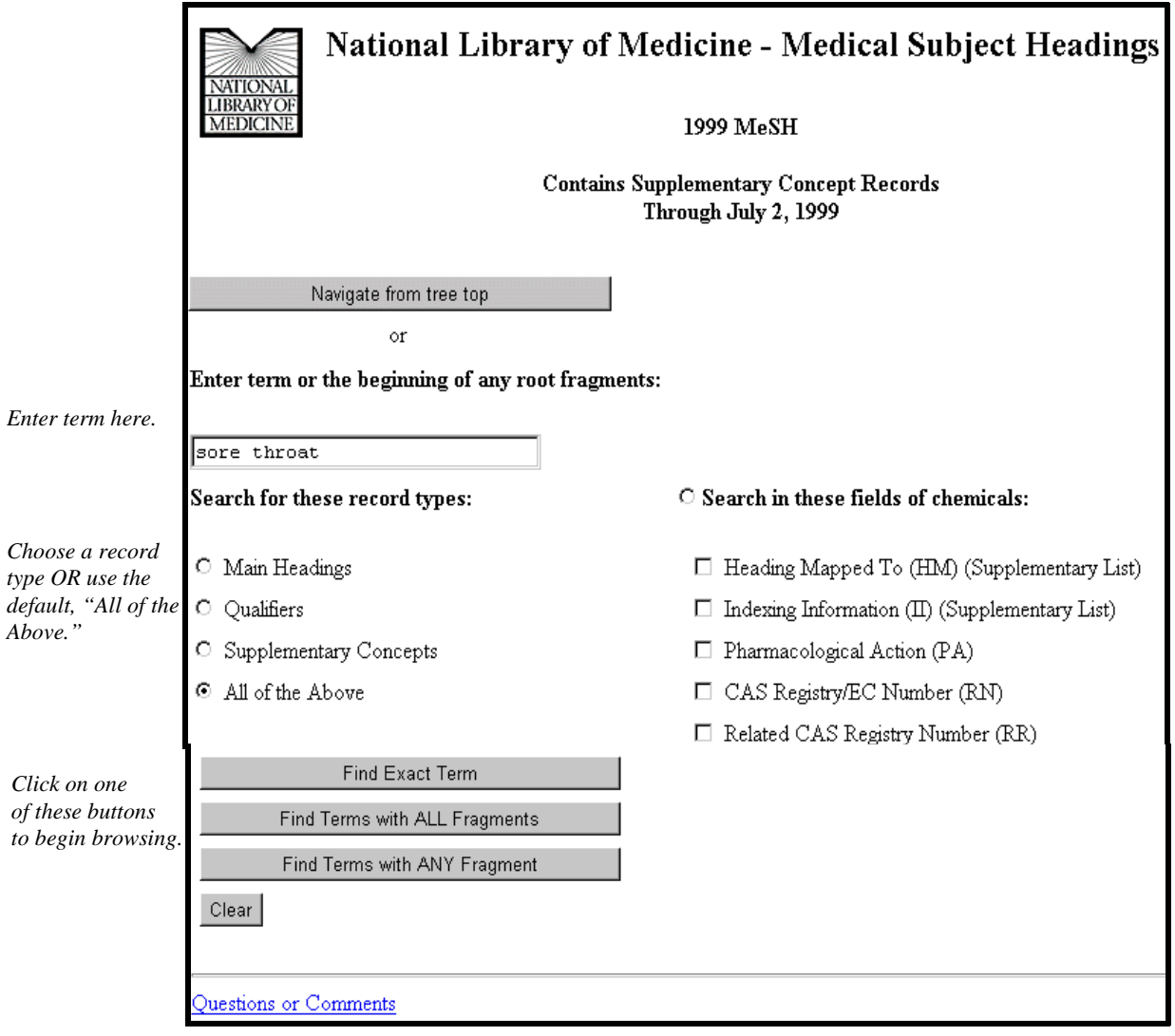

# **Find Buttons**

## **Find Exact Term button**

• Enter "adrenal cortex" and click on the Find Exact Term button.

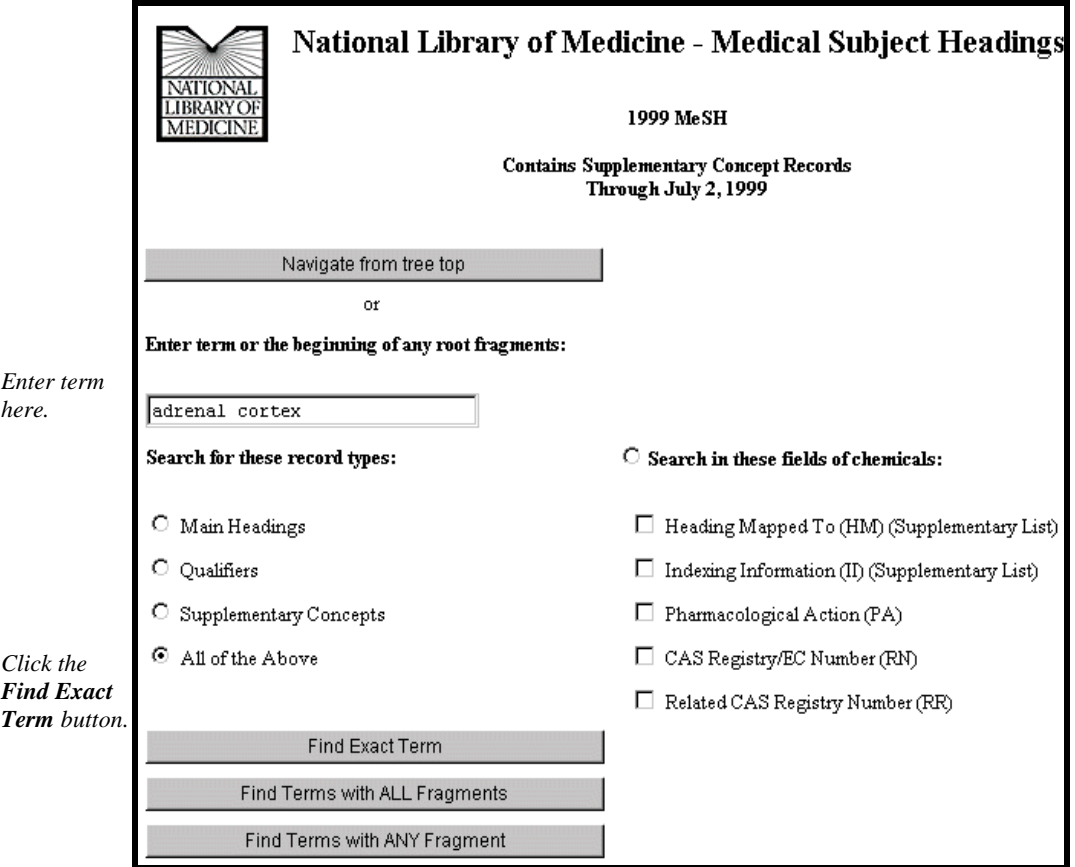

The MeSH Browser will look for an exact match with a MeSH term:

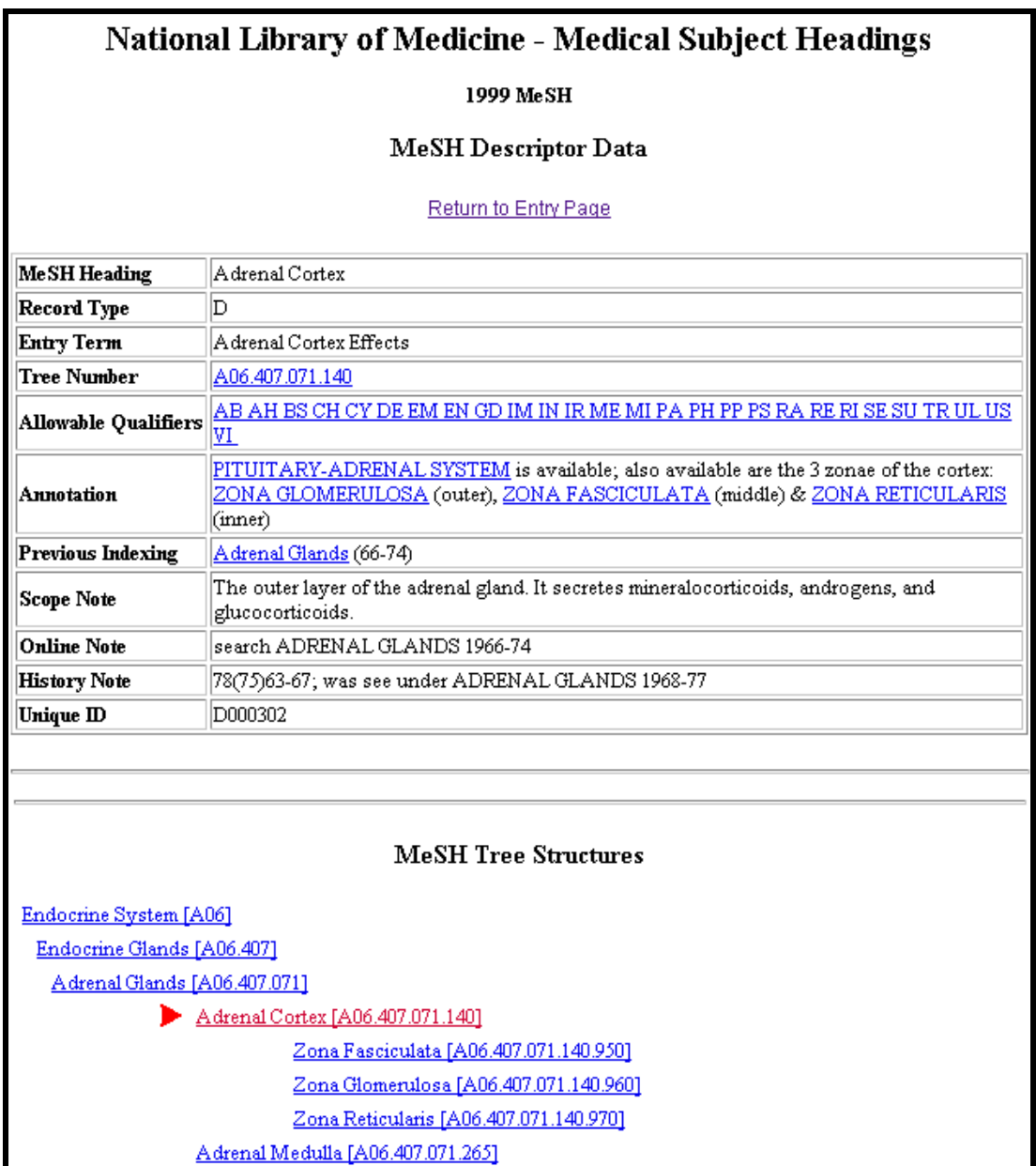

# **Find Terms with ALL Fragments button**

• Enter "adrenal cortex" and click on the Find Terms with ALL Fragments button:

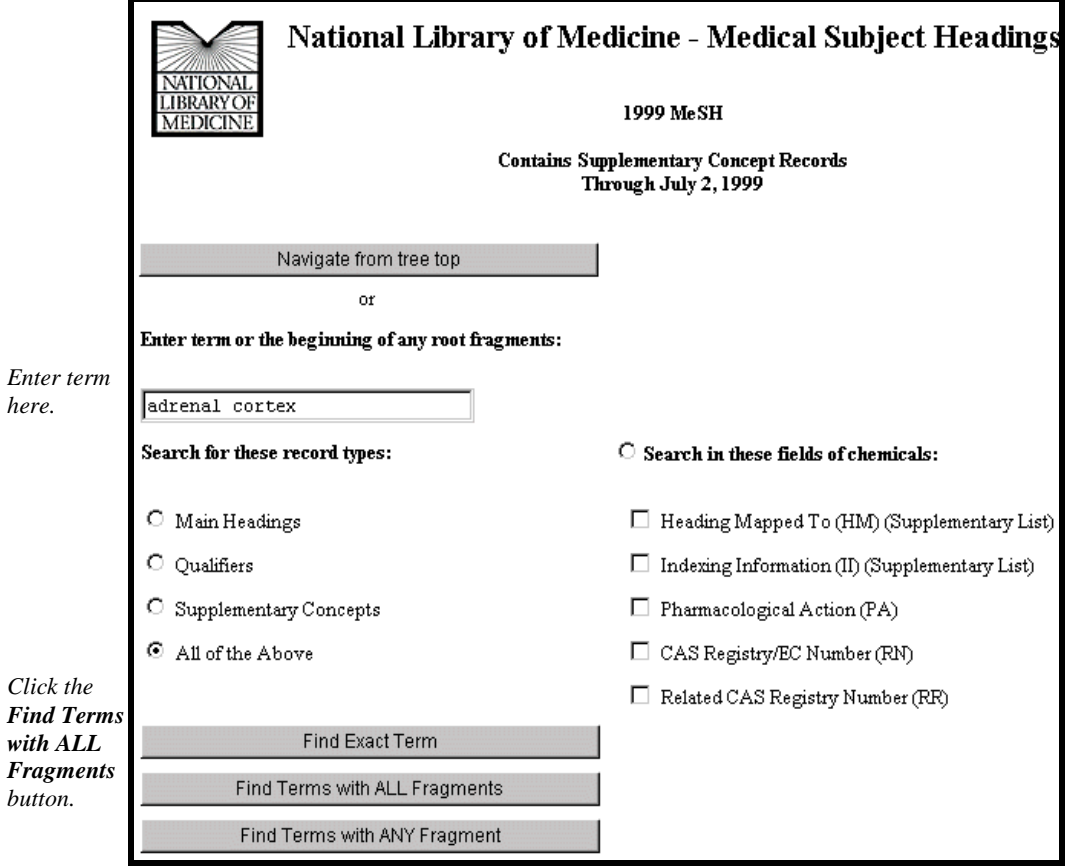

The Browser will show you terms that contain *all* the words or word-fragments you entered:

Please select a term from list: Adrenal Cortex Adrenal Cortex Effects Adrenal Cortex Diseases Adrenal Cortex Function Tests Adrenal Cortex Hormones Adrenal Cortex Neoplasms Neoplasms, Adrenal Cortex

# **Find Terms with ANY Fragment button**

• Enter "adrenal cortex" and click on Find Terms with ANY Fragment button:

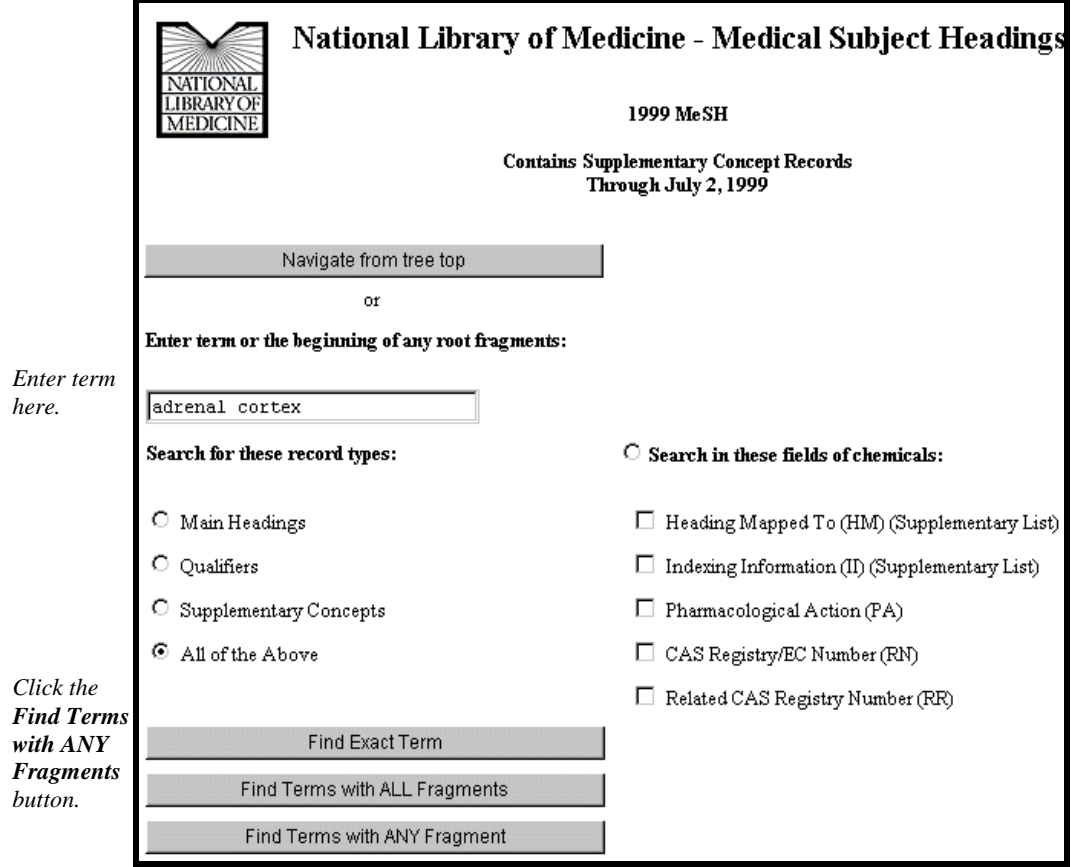

The Browser will show you terms that contain any of the words or word fragments:

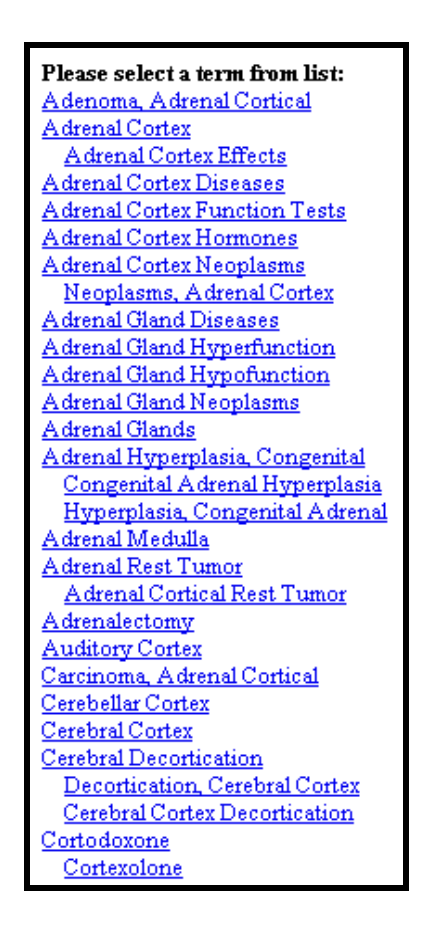

# **Supplementary Concepts**

When searching Supplementary Concepts, you can search specific fields:

C Search in these fields of chemicals:

- $\Box$  Heading Mapped To (HM) (Supplementary List)
- $\Box$  Indexing Information (II) (Supplementary List)
- $\Box$  Pharmacological Action (PA)
- $\Box$  CAS Registry/EC Number (RN)
- $\Box$  Related CAS Registry Number (RR)

# **Practice Exercises**

- 1. Use the MeSH Browser to find the answers to these questions:
	- a. Can you use the term "Hypertension" to describe high pressure in the eye? What phrase of the Annotation explains this?
	- b. How far back can you search with the MeSH term, "Recombinant DNA?"
	- c. What ages are included by the term, "Child, Preschool?"
	- d. What is the preferred MeSH term for "drooling?"
- 2. Pretend you are a MeSH Indexer. Use the MeSH Browser and select MeSH terms that address these titles of articles listed below. When possible include an appropriate subheading (see list of subheadings p. B13).
	- a. Causes of Adult-Onset Diabetes
	- b. Management of Breast Cancer
	- c. The nursing care of Hemophiliacs
	- d. Treating Depression with Prozac (Fluoxetine)
	- e. Brain Toxicity from Zinc

## **Suggested Answers:**

- 1. Use the MeSH Browser to find the answers to these questions:
	- a. Can you use the term "Hypertension" to describe high pressure in the eye? What phrase of the Annotation explains this?

## **No. "not for intracranial or intraocular pressure"**

b. How far back can you search with the MeSH term, "Recombinant DNA?"

## **1977**

c. What ages are included by the term, "Child, Preschool?"

## **A child between the ages of 2 and 5.**

d. What is the preferred MeSH term for "drooling?

## **Sialorrhea**

- 2. Pretend you are a MeSH Indexer. Use the MeSH Browser and select MeSH terms that address these titles of articles listed below. When possible include an appropriate subheading (see list of subheadings p. B-7).
	- a. Causes of Adult-Onset Diabetes

## **Diabetes Mellitus, Non-Insulin-Dependent/etiology**

b. Management of Breast Cancer

## **Breast Neoplasms/therapy**

c. The nursing care of Hemophiliacs

## **Hemophilia A/nursing**

d. Treating Depression with Prozac (Fluoxetine)

## **Depression/drug therapy Fluoxetine/therapeutic use**

e. Brain Toxicity from Zinc **Brain/drug effects Zinc/toxicity**

# **Boolean Logic**

Boolean logic is a system of logic that symbolically represents relationships between entities.

Boolean Operators are:

**AND OR NOT**

Logical Operator **AND**:

- **•** Used to retrieve a set in which each citation contains all search terms
- **•** Each term is combined with the others by the **AND** operator
- **•** Use **AND** when you want articles on the intersection of multiple terms

## *Example*: **salmonella AND hamburger**

Logical Operator **OR:**

- Used to retrieve a set in which each citation contains at least one of the search terms.
- **•** Each term is combined with others by the **OR** operator.
- Use **OR** when you want to pull together articles on similar topics.

## *Example*: **football OR hockey OR soccer**

Logical Operator **NOT**

- Retrieves a set from which citations to articles containing specified search terms following the **NOT** have been excluded.
- **•** Use **NOT** when you want to exclude citations to articles about a certain topic.
- **•** Use the **NOT** operator with caution; you might eliminate relevant articles

## *Example*: **arthritis NOT letter**

# **N O T E S**

# **Boolean Operators Exercise**

Construct search statements for each of the requests below using the appropriate Boolean operators and the controlled vocabulary terms given.

**Vocabulary:** Letter Elbow Esophagus Eyebrow Hypertension Satcher D Varmus H

- 1. You are looking for information on the eyebrow, elbow or esophagus.
- 2. Find the articles co-authored by Harold Varmus and David Satcher.
- 3. We want articles about hypertension but exclude letters to the editor.

# **Suggested Answers**

1. You are looking for information on the eyebrow, elbow or esophagus.

## **eyebrow OR elbow OR esophagus**

2. Find the articles co-authored by Harold Varmus and David Satcher.

## **varmus h AND satcher d**

3. We want articles about hypertension but exclude letters to the editor.

## **hypertension NOT letter**